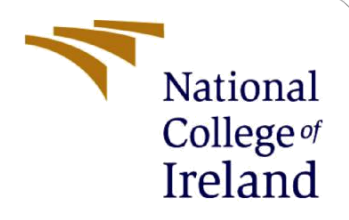

# Configuration Manual

MSc Research Project Research Project

Javed Mohammed Student ID: x19219458

School of Computing National College of Ireland

Supervisor: Dr Catherine Mulwa

### **National College of Ireland**

#### **MSc Project Submission Sheet**

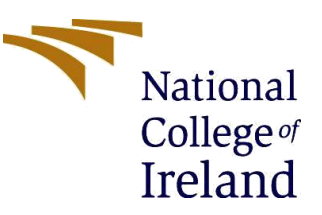

#### **School of Computing**

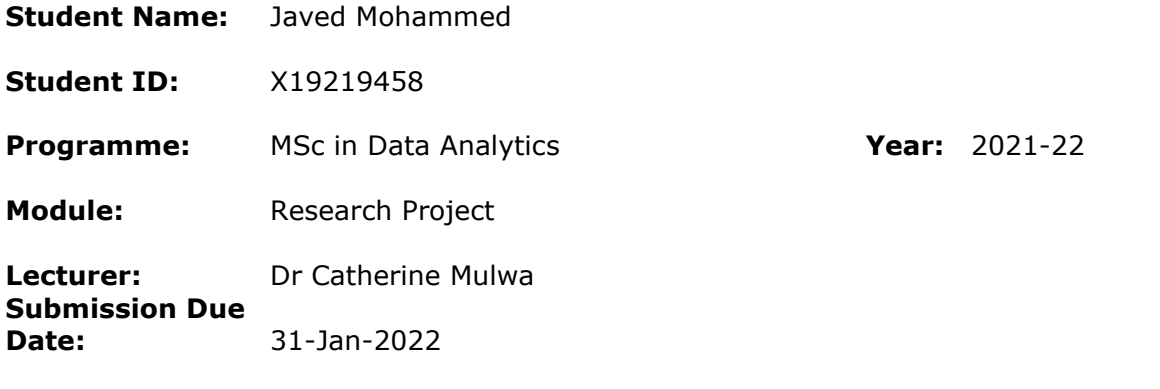

**Project Title:** Prediction of Steering Angle of Vehicle Using Deep Learning Models

#### Word Count:1347 Page Count:8

I hereby certify that the information contained in this (my submission) is information pertaining to research I conducted for this project. All information other than my own contribution will be fully referenced and listed in the relevant bibliography section at the rear of the project.

ALL internet material must be referenced in the bibliography section. Students are required to use the Referencing Standard specified in the report template. To use other author's written or electronic work is illegal (plagiarism) and may result in disciplinary action.

**Signature:** Javed Mohammed

**Date:** 31-Jan-2022

### **PLEASE READ THE FOLLOWING INSTRUCTIONS AND CHECKLIST**

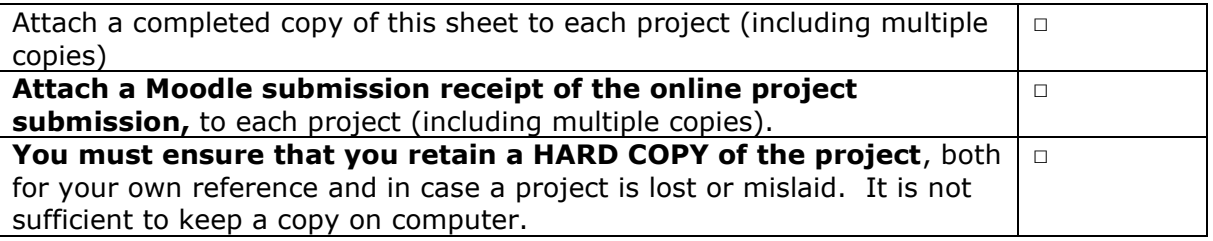

Assignments that are submitted to the Programme Coordinator Office must be placed into the assignment box located outside the office.

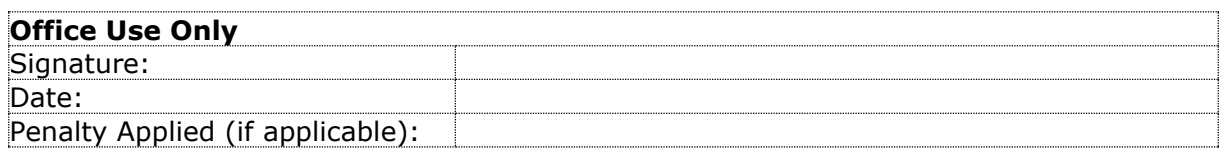

## Configuration Manual

Javed Mohammed Student ID: x19219458

### **1 Introduction**

This Manual will give detailed information of Software setup and all hardware requirements that are needed to build the whole system from the models. The Configuration Manual will give replica of the work that has been done in the research by using practical way. Here all the evaluations done in the code are attached with the interface.

Basically, Configuration Manual will contain 6 parts without including Introduction. They are:

- 1. Environmental Setup
- 2. Libraries
- 3. Dataset Description
- 4. Interface
- 5. Evaluations
- 6. Code Description

### **2 Environmental Setup**

### **2.1 System Hardware Configuration**

8GB RAM 512 GB HDD 1.6 GHz Intel. Core I5 Cores 4

### **2.2 Software Requirement**

Windows 10 Python 3.8.9

### **3 Libraries**

In this chapter I have included the libraries that are used in the python. Required packages that need to be installed

```
pip install tensorflow-gpu
pip install matplotlib
pip install pandas
pip install scikit-learn
pip install random
pip install itertools
```
### **TensorFlow**

The main purpose of the TensorFlow is to do the numerical computation fast and it is a base library that is used to create Deep Learning models directly.

### **Pandas**

It is widely used library in the python environment and it is the inbuilt library in python which is easy to use and handle the data including academic and commercial purpose for statistics, analytics etc.

### **Matplotlib**

It is the visualization package which widely used in the python to make plots from data or images. It can be used in the web application servers.

### **Itertools**

To iterate over data structures that can be walked over using a for-loop, Python's Itertools module is utilized. Iterables are also known as iterable data structures. Efficiencies in the use of computing resources are built into this module. As a result of using this module, the code is more readable and maintainable. Before utilizing it in the code, the itertools module must be imported.

### **Random**

Integers are chosen from a range in the same way. For sequences, there is a function that randomly picks an element, a function that makes a random permutation of a list in place, and a function that randomly picks a new element.

### **4 Dataset**

Basically, the data I have choose is in the video format and the video was braked or trained into the images. Video which is trained is around 70minutes.

After that the Data is prepared for the pre-processing and next data is split into test and train dataset and then code is executed. Dataset used for this project is very large so for the access of data I have given drive link below through which dataset can be accessed. The dataset in google drive is named as "Datasets.zip".

[https://drive.google.com/file/d/1sWvKhOG-d2jI3ZFImgwfTeIsVef35n\\_L/view?usp=sharing](https://drive.google.com/file/d/1sWvKhOG-d2jI3ZFImgwfTeIsVef35n_L/view?usp=sharing)

### **5 Evaluation and Code**

As I have huge amount file in my zip for the artefact, I have uploaded my entire code part in the google drive and link is given below:

[https://drive.google.com/file/d/1v2HnmaC\\_j0uUniIYvO0VDKBs3K43F3kJ/view?usp=sharin](https://drive.google.com/file/d/1v2HnmaC_j0uUniIYvO0VDKBs3K43F3kJ/view?usp=sharing) [g](https://drive.google.com/file/d/1v2HnmaC_j0uUniIYvO0VDKBs3K43F3kJ/view?usp=sharing)

```
images path = "/driving dataset/"
Steer angles = "/driving dataset/data.txt"
images = []Angles = []
```
Figure 1 Snippet of the Data Preparation

Fig 1 shows the data paths and for measuring image paths we will use images and for the prediction of steering angle we use angles.<br>Steering Wheel angle in train and test

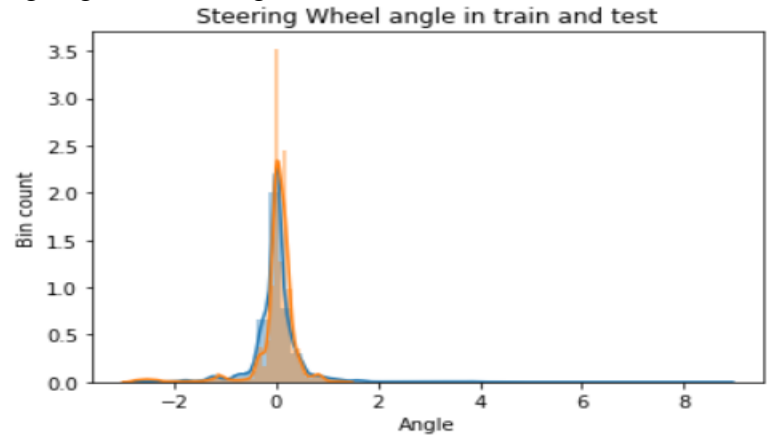

Figure 2 Steering Wheel angle test and train

The above Fig 1 gives us the overview about test and train data of the models. Data is train and test into 80:20 ratio.

> Total Input Images in Train set : 36324 Total Output Values in Train set : 36324 Total Input Images in Test set : 9082 Total Output Values in Train set : 9082

#### Figure 3 Dimensions of data

In the above fig 3 the values of train input images and train output images and as well as test input images and test output images are mentioned.

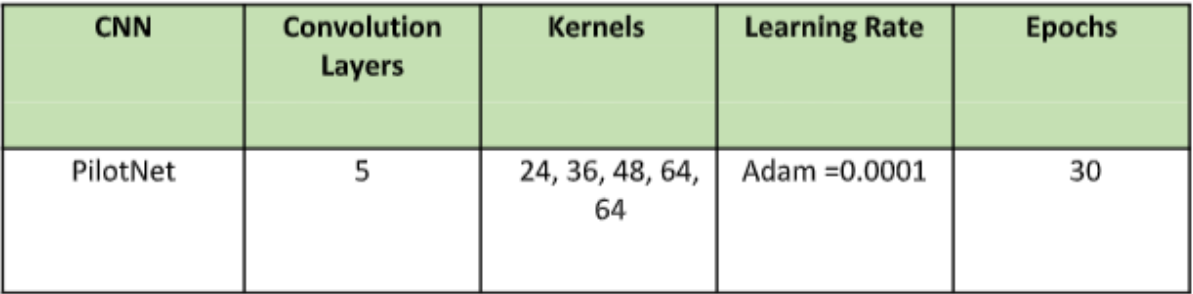

#### Figure 4 Learning rate of Pilot Net

The above Fig 4 will help to study deeply about the CNN, layers, kernals, learning rate, epochs.

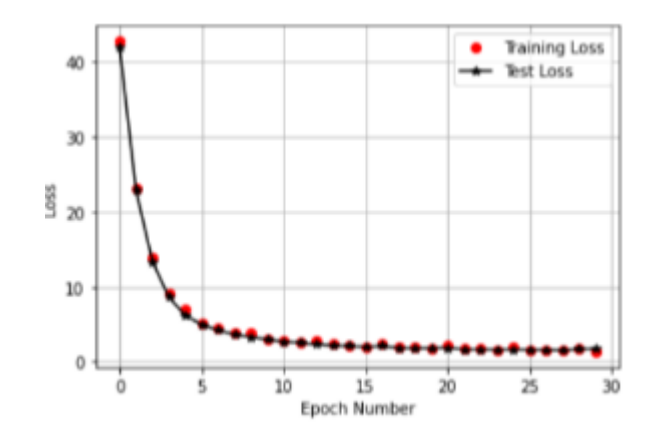

Figure 4 Train loss for pilotnet

The above Fig 4 will showcase the training loss where the x axis shows us the number of epoch and y axis will show the loss. Figure 5 will tells us about average of training loss but both of them have no much difference.

> Avergae Training loss = 5.186817431891959 Avergae Training loss = 4.995085770224532

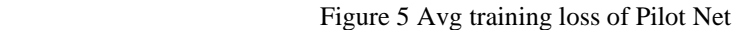

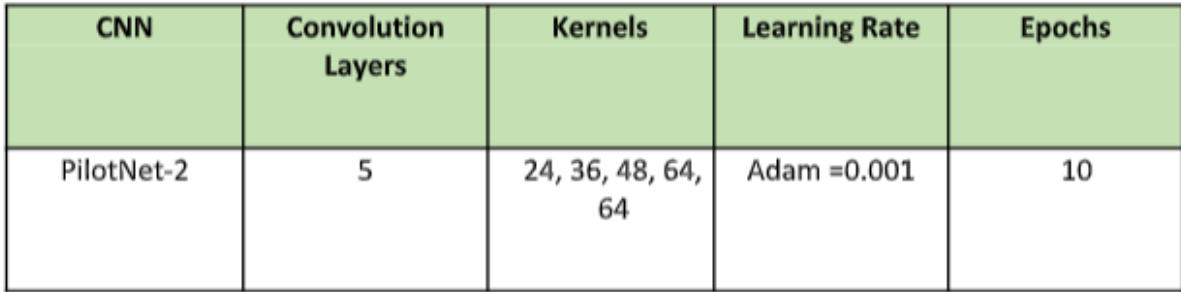

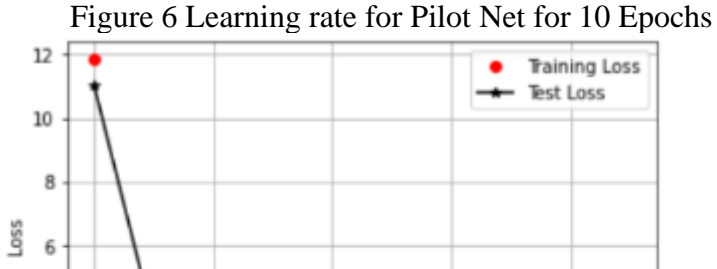

4

 $\overline{\mathbf{2}}$ 

 $\dot{\mathbf{0}}$ 

ż

Figure 7 Train and test loss for Pilot Net for 10 epochs

6

 $\frac{1}{4}$ 

Epoch Number

Above Fig 6,7 showcases the CNN, kernals, learning rate, Layers, Epochs but in this case, we have reduced the epochs to compare the variations when there are high epochs and less epochs.

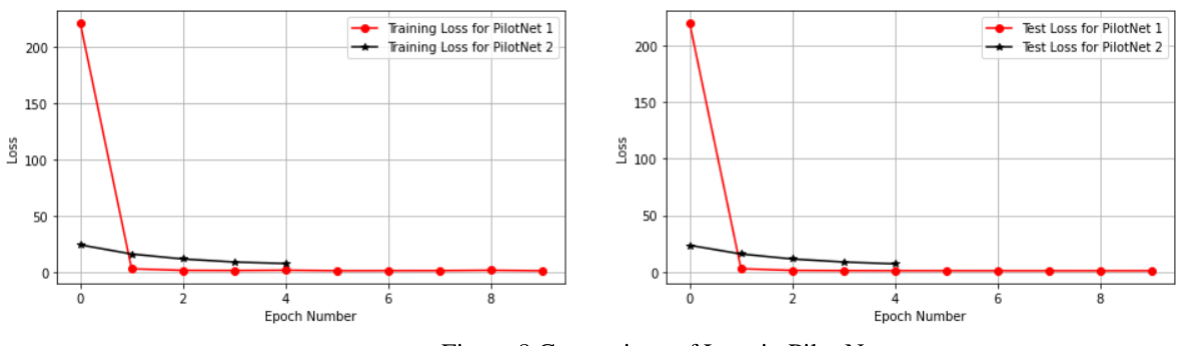

Figure 8 Comparison of Loss in Pilot Net

In the above Fig 8 shows us the comparison between the epochs and loss of training and test of both the Pilot Net 1 and 2.

> Avergae Training loss for 10 Epochs= 2.968265936355105 Avergae Training loss for 10 Epochs = 2.389635551210493

Figure 9 Average training loss for 10 epochs

Fig 9 is the overview of the Average train loss for 10 Epochs the values got don't have much difference.

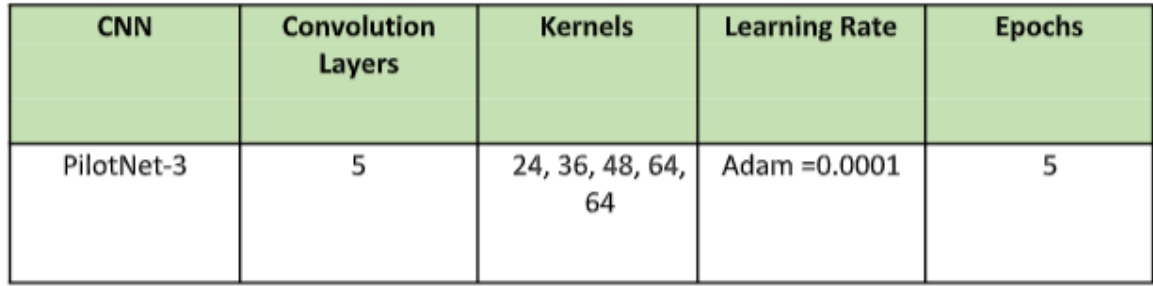

Figure 10 Learning rate for Pilot Net for 5 Epochs

The above Fig 10 will elaborate us about the CNN, layers, kernals, learning rate, epochs of 5.

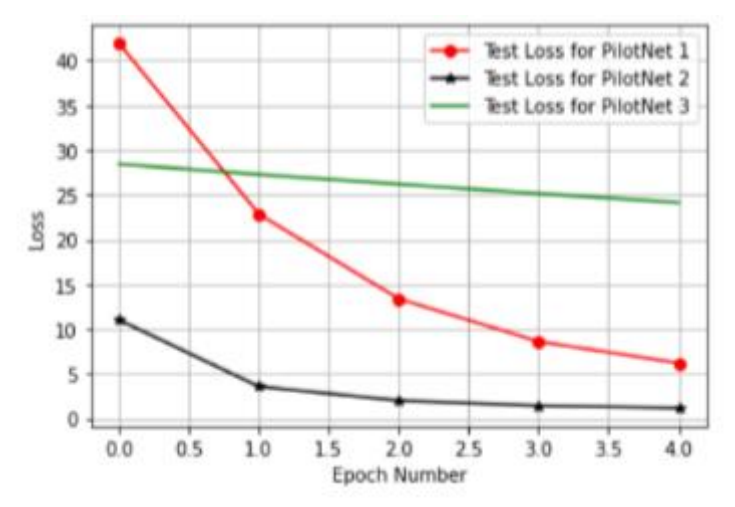

 Figure 11 Comparison for all the three Pilot Net with different epochs The above Fig 11 will describe the three different Pilot Net with different epochs of 30, 10, 5.

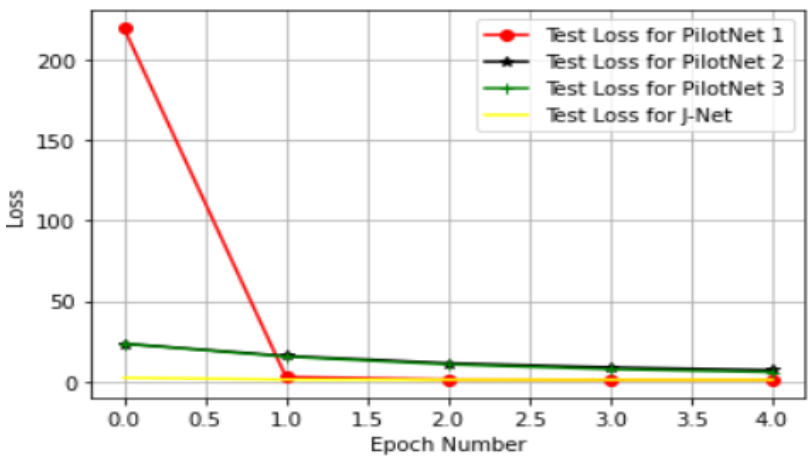

 Figure 12 Test loss for pilot net and J net The above Fig12 will describe the test loss for pilot net and J net.

| Model Name | Size  | Steering angle<br>Prediction | Straight Road<br>Prediction | Predicted<br>Turns | Trained Time |  |  |
|------------|-------|------------------------------|-----------------------------|--------------------|--------------|--|--|
| Pilot Net  | 15MB  | Perfect                      | Perfect                     | Perfect            | 8 hours      |  |  |
| Alex Net   | 430MB | Bad                          | Bad                         | Bad                | 2 days       |  |  |
| J-Net      | 3.5MB | Good                         | Good                        | Medium             | 3 hours      |  |  |

Table 1 Comparison of Models

The above Table 1 will illustrate the comparison of the three models that are used for the prediction of the steering angle of the vehicles. Where the Pilot Net has the very good prediction while it is in any of the conditions. Alex Net is not having bad performance because it has highest MB of the images which takes more time to train the values. Whereas the J-Net which has been created has got good performance for prediction of steering angle.

After comparing all the models, we will get the predicted values which are stored in the folders and then the final output steering will be appeared and the images will be played in output and the steering will be rotating accordingly as per the roadway.

| <b>I</b> JNET | 4,170,214   |                         | 3,951,792 File folder |
|---------------|-------------|-------------------------|-----------------------|
| <b>NVIDIA</b> | 19,318,034  | 18,543,362 File folder  |                       |
| Saver_adam    | 19,318,717  | 18,169,547 File folder  |                       |
| Saver_Alex    | 2,055,218,0 | 1,157,858,8 File folder |                       |

Figure 13 Creation of folders

The folders are created accordingly with the epochs given as shown in the Fig 13.

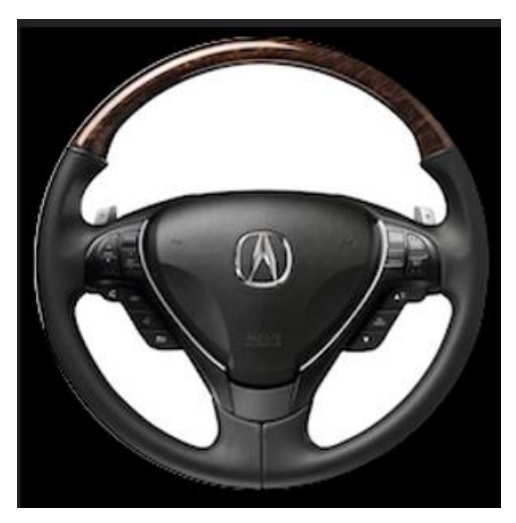

Figure 14 Steering of the vehicle

The above figure is the steering image which we have generated through implementing the models. When we run the code, we will get a video output where we can clearly observe how the steering is been rotated in the automated cars according to the road while car is in motion.

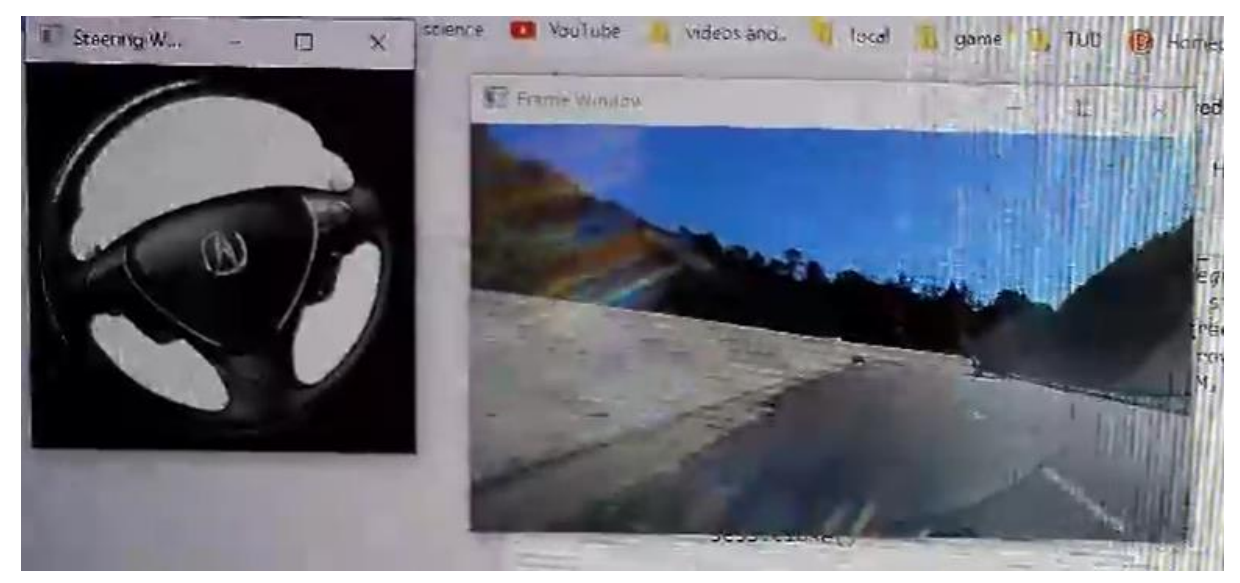

Figure 15 Output of steering angle

The above Fig 15 showcases us about the how the steering is being rotated when the car is in motion and how it is identifying when roads are curved.

### **References**

 Brownlee, J. (2016) 'Introduction to the Python Deep Learning Library TensorFlow', *Machine Learning Mastery*, available: [https://machinelearningmastery.com/introduction](https://machinelearningmastery.com/introduction-python-deep-learning-library-tensorflow/)[python-deep-learning-library-tensorflow/](https://machinelearningmastery.com/introduction-python-deep-learning-library-tensorflow/)

 What Are Itertools in Python? [online] (2021) *Educative: Interactive Courses for Software Developers*, available:<https://www.educative.io/edpresso/what-are-itertools-in-python>

 Random — Generate Pseudo-Random Numbers — Python 3.10.1 Documentation [online] (2021) available:<https://docs.python.org/3/library/random.html>